## Как загрузить файл с ......feature table.txt **KOPPEKTHO**

- Откройте нужную чистую страницу в Google sheet
- В меню File => Import => Upload => Browse => выберите файл => Import location: Replace current sheet => Import data

Объяснение почему у некоторых студентов не получилось при следование старой инструкции см. на следующих страницах

При копировании текста файла на страницу Google sheet BAЖНО какой программой открыт файл ... feature table.txt

- При щёлкании на имя файла вызывается программа, которая ассоциирована с расширением .txt
- Если это Libre office (writer), Word (про Мас не знаю) или другой продвинутый редактор текстов, то<br>ничего не получится; почему см. с 4го слайд
- Программа Libre office calc предназначена для таблиц (как Excel в windows). Её можно использовать: открыть её и в ней открыть файл<br>\_feature\_table.txt и скопировать его в Google sheeet
- Можно использовать Блокнот (win), Mousepad (linux).
- Как открыть правильной программой см. далее

# Take home message

Всегда следите за тем, какой программой открываете файл. Не соглашайтесь слепо с тем, что за вас решает компьютер

Выбор просмотрщика текста для копирования таблицы в Google sheet

- Курсор на файл .txt
- Щёлкнуть ПРАВОЙ кнопкой => Open with (Открыть с помощью) => Выбрать другое приложение
- То, которое сейчас стоит по умолчанию, стоит сверху
- Если не годится умолчательное выберите подходящее из списка или среди Других приложений

### В чем разница между редакторами текстов?

- Каждый символ кодируется байтом (8 бит: от 0, до 255)
- В примитивном редакторе или просмотрщике символы так и показываются по строкам, один за другим. Для нашей цели это и нужно
- В продвинутом текстовом редакторе кодируется много чего ещё, размеры отступов и другое форматирование, которое не понятно ЭТаблицам

#### Вид …\_feature\_table.txt в примитивном редакторе. На символ Табулятор он реагирует сдвигом к следующей колонке, на символ Конца строки – переносом на следующую строку. Остальные символы подряд

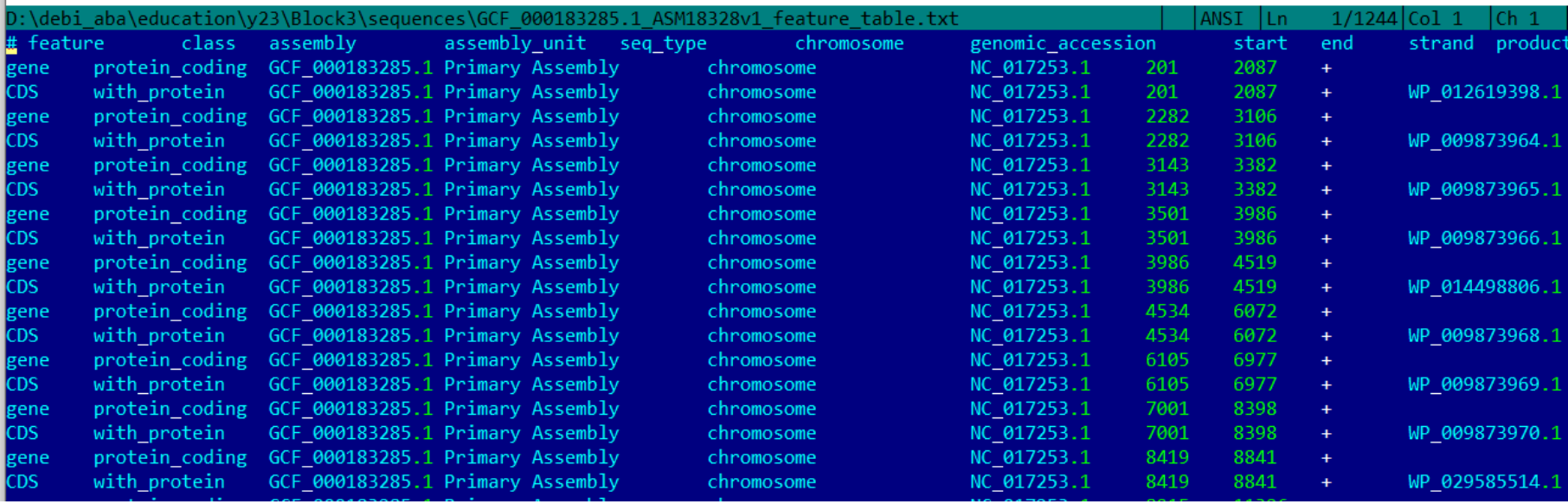

#### Вид ... feature\_table.txt в Libre Office (writer). Как форматировать текст он решает сам

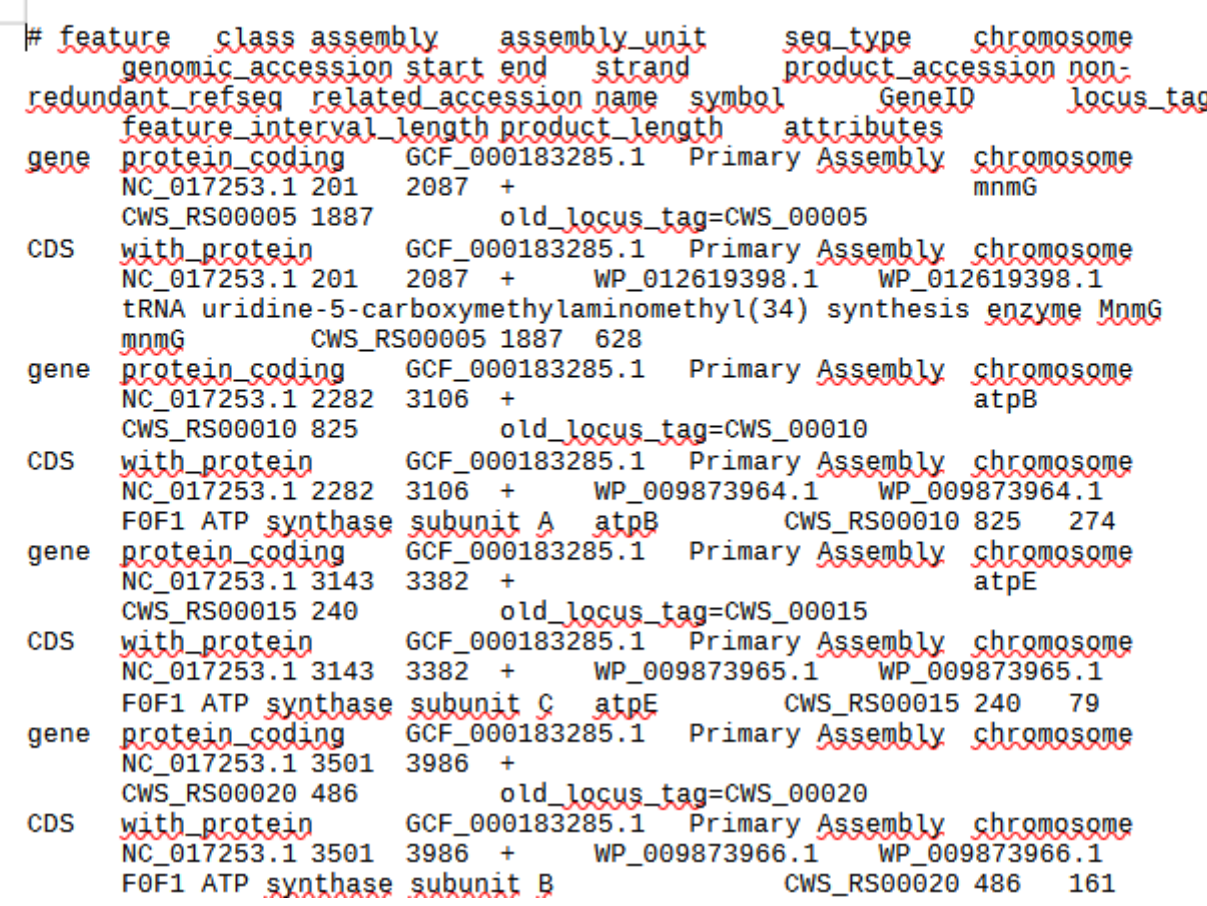

Вид в …\_feature\_table.txt в Libre Office (writer), т.е. в формате .odt. Документ перекодирован так, чтобы описать форматирование – отступы, длины строк, табуляторы заменены какими-то другими символами. Поэтому копировать из Libre office writer в Google sheet нельзя.

:\debi aba\education\v23\Block3\sequences\GCF 000183285.1 ASM18328v1 feature table.odt ANS<sub>1</sub> mimetypeapplication/vnd.oasis.opendocument.textPKV<sup>+</sup>" • sFlW PKV♦¶ ◘ sFlW^Ж2♀' ы Configuration LK"tŕ∟eNKE3-yQ9БЎнв3`SУгу́<`p+ЋПШЮ€♀¦e^aS°o\ŕЯ|•hzoczuУEcЯ#"`њ2оОк»;уязю.Пя↓вЇг∨Dl@OJgъђзгт▼UGЇPK•<mark>о</mark>гчhТ4 ∍¶RS‡¶ 'Ѓ@Ќ д¤#ѓ™5♥@¶K§)М⊽¤←шаај♂6I=Люь ♥€}¶)}оw▼зИегkЯ♣/`ќ2єВI¶J r0Rй¶Bïo}оПи±юRљ¦О@ iД-•нГ▲<d'VнЉ{©B7«dГњr…f=ёB<B♀ --вН⊉ЛўU1¦BWп‡@г№6NDЖ¶@Дс ЯЯ←эЪ)эivг8Fce°Ihзx©nЁ¶;7bl·PR`и`s36\$JpЖО~юЧВМ▲ rVKoi" vS<Hdh.../ ЖЇ(Хн▼ФООЅҐ;ѻ®Леь▲ґ∨М+з•◘━ЭЗЮА(ММы ͺ,aΪᢔ•'¦»hYkЩpЭ\*ЙZ↑Ќ•›FbrЪ¦€лФ!<WS!?'9]«Ъирๅ\*≎n`bЪц@Оbљf◘ÏV[P`™7¶юЎё…uK=8‹h"DдЫ▼5E?∈ЛЯЗSPSp@.ŕ5iEb<Hh◆p↓ М⊉. ўкҮыА4ь У¤Г%rr\$0@љ9}3»@|вµwlo<mark>d</mark>яюНЮ…¦\RKўуДАz%[->}'H3OO‰zx<mark>o</mark>ЦIJ/+gÏO+Ï@G&-zzYNº+µO>T>]эхCL&2,Zlў,@нО∟xUCb+|]»ZюшI'Y]3BIWУ"@WyOH¤ cc¶•]№тбѓГtttГљ№ѓ←‼Г.й‼ЎЬЮвО‡'ћН⇔Г‼Д›ЖЪо`б⊖tv»ШПдќхmЄО[IЖ& .±•;}пвныѡ‡‹Э§)g‡зg▼Д§лдХБсѓ%€=zh•©ѓќ1В◄ХNvГхо'ќ@х Оь0&↓ЎЁuо; CAh=X>vi<M<»co§•b¦r† T►--mA0xo й@xi1d4u,n‡x+Os‡йyўºBKTDd+e№a!BAB f€¶C~nmVfE¦C-h-пLºµH•ш…AMgECz 【Lξοχ‰•{")/)щµ%ЁuДЯG6-▼ugљ]U‹дµ} ‡Ґэ©UюCfЙЯфup¬e'S=‡гЎ7iЯ8Iп▼?чч1iўќ‡aiui▼♂•пЯ6¤=vO©o168o♂+pK <sup>ϯ</sup>©€(←▼u«♦•iKл<v│•чIыЋsН'1Ш\$4-pI\PЭS-H•µЌҐeN-Hg®J»T±♠,ы♠VЧќ¶єuйИgвҐэ/‼ШЗа}=vж.Ќ…Я + #ntnyC.{K&\*-и@(pOaN?6vGp♥¬№~B') Тn7УwАТч@"ЋЖм‰◆ЖЖ€N/JI «¶ҐUЯ→Џ #м←1\$к? "АЬЈФ™◆, ОЂ{D‰"gк... 'ы" +Ы¶&Щ |6GPY►CΓΦљL•я!ΝУΙb▲'↑♥→eЦ"Ж¶"⊉dч¦Ι¢ЎwΤz{m♣ŕ←rΤ°((μaËYrt2Я'Ћ,€7™ФE¶-©љ)ЉУТ-РГ,ҮишЃ;¶Џ0љ! i!§UwnyЛE§›K8』v?фd\*oUr`"ħ=rhAe|Vf,T«иРQЋы▼BЃ>‡&iC6°e=A¶A◆,ЛБ◄qЌi,Ћ!^j)•◘тЬN•7,\$U,ysAR"xФwГѳ <sub>XY</sub>ħ━YLNg'<mark>d</mark>'X»SЁ▼Kpeb♀+\$вp▲%Y¶вsDъhw7มํ゚Л'ЉP¤#цaeГ¤@◄ГЛH(~MHcħtđx←ħW†OЋ@rlt±вz∟kщ,đXC¦♠P≎B8Oщ>§>r♥AA"@<L^\$↔ЯtЃëมMњљ7♀‹иeħ€` *\$bOW3n* @@C¶E‹-;P♀ħjd№T…ycyўj)¶ЊLp,&(Ep♀T2·Ж7EJ`I¶·7юЧх4q:ħ~љ"cП"Ў§Q⊕rG>←>Ы(^;6ЌR"upќ¤~A:^Bќ#x →Ĵk7^Ю⊕↑Hpбp@5Y9¶)ëЯЧМу9YP^№{йg7l }←erK&**v i**+ LъЊГѻg–љЋ«"Р♠♀НЖћё♠&®⋅d←ҳҏЌ%│±XhЌГ‱10ŧͺЊ∟ОСРДр•:З™»Ц±Ж¶ОѓЫЃ←Ре←d№,Ү{I?B§,ѓ©‼™¤"Х9]™♀•◘п?Ѕ♥йѕж‰РъН+gGY Г?ЪйЋО!ad<mark>•</mark> <mark>⊸®7N•Ћа9!Ў♥ ♂‼°↑+-∼з€=uЪЊuk⊙-й.L…Ќ—°А ● =й♀́грр7иг8ЪнП..CWlЫ†:с</mark> **βжЩΒьDFë3mЉ'з<mark>о</mark>uЌo=¶mspppXЃтС2**[↔K2-**@лЌиЃ•Ш**‡¶[ГСЂ **BЙΒĴϒЉΚюg"N/TB%E‡|И9οLI€!DZë6@dчCЌ`fT♀лЧDЏ¦♠SЎКуп#ю"ο0ĸr©↑ ϶٬♥Ĵ₩₽ëџ|∈и9ќ©-ħJќc=ëЖ|"%чJj?rЩ!/=sљc!Ё№у∈iuгo=X]яхєъфРК•<mark>О</mark>НíҜ** styles.xmlн[ЭЏЫ6\$oïïВРС{УКІЧЙЪ\$бо+Л-ђНөљфбћ